# Excel Formula 1

# The <u>fastest</u> way to learn excel formulas

by

Purna Duggirala

http://chandoo.org/wp/

### How to read this book?

This book explains 75 very commonly used Microsoft excel formulas in plain English. The best way to read this book is to read few formulas at a time and then practice them on using excel.

Each formula is explained with description, syntax and 2 examples. I suggest you to give these formulas a try by typing them in excel.

For more information on excel formulas, do visit the following links:

http://chandoo.org/wp/tag/formulas http://chandoo.org/excel-formulas http://chandoo.org/wp/category/excel

### All the best

## **List of Formulas Covered in This Book**

| Math Formulas    |                    | <u>Logical</u>  | <u>Text</u>        | Lookup         | <u>Statistical</u> | Date & Time        | <u>Financial</u> |
|------------------|--------------------|-----------------|--------------------|----------------|--------------------|--------------------|------------------|
| <u>Sum</u>       | <u>Rand</u>        | <u>If</u>       | <u>Concatenate</u> | <u>Vlookup</u> | <u>Min</u>         | <u>Today</u>       | <u>Npv</u>       |
| <u>Count</u>     | <u>Randbetween</u> | <u>And</u>      | <u>Left</u>        | <u>Hlookup</u> | Max                | Now                | <u>Fv</u>        |
| <u>Average</u>   | Subtotal           | <u>Or</u>       | Mid                | <u>Match</u>   | <u>Small</u>       | <u>Year</u>        | <u>Pmt</u>       |
| Countif          | <u>Sign</u>        | <u>Not</u>      | <u>Lower</u>       | <u>Index</u>   | <u>Large</u>       | <u>Month</u>       | <u>lpmt</u>      |
| <u>Sumif</u>     | <u>Product</u>     | <u>Choose</u>   | <u>Upper</u>       | Row            | <u>Mode</u>        | <u>Day</u>         | <u>Ppmt</u>      |
| <u>Averageif</u> | <u>Abs</u>         | <u>Iserror</u>  | <u>Proper</u>      | <u>Column</u>  | <u>Median</u>      | <u>Weekday</u>     |                  |
| Countblank       | <u>Floor</u>       | <u>Isblank</u>  | <u>Len</u>         |                | <u>Rank</u>        | <u>Hour</u>        |                  |
| Round            | Ceiling            | <u>Isnumber</u> | <u>Find</u>        |                | <u>Percentile</u>  | <u>Minute</u>      |                  |
| <u>Int</u>       | Roman              | <u>Istext</u>   | <u>Trim</u>        |                |                    | Second             |                  |
| Mod              |                    | <u>Iferror</u>  | <u>Dollar</u>      |                |                    | <u>Datevalue</u>   |                  |
|                  |                    |                 | <u>Value</u>       |                |                    | <u>Timevalue</u>   |                  |
|                  |                    |                 | <u>Substitute</u>  |                |                    | <u>Networkdays</u> |                  |
|                  |                    |                 | <u>Rept</u>        |                |                    |                    |                  |
|                  |                    |                 | <u>Text</u>        |                |                    |                    |                  |
|                  |                    |                 | <u>Type</u>        |                |                    |                    |                  |

# Mathematical Formulas

# Excel Formula 1

The <u>fastest</u> way to learn excel formulas

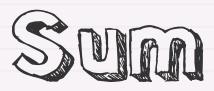

# Adds a bunch of numbers

Syntax

# sum(add this, [and this ..])

Example

$$sum(1,2,3,4) = 10$$

sum(5.6,2.3) = 7.9

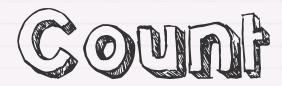

# Counts the number of cells in a range (only numbers will be counted)

Syntax

# count(range of cells)

Example

count(1,2,3,4,5,6,"hello",7,8) = 8 (ignores the text value hello)

Note: if you want to count only blank cells, use countblank() instead

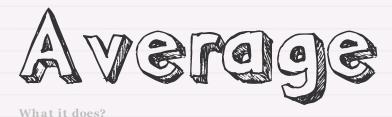

# Average of given numbers

Syntax

# average(of this number, [and this number too..])

Example

average(2,4,6) = 4

average(A1:A5) = average of numbers in A1:A5

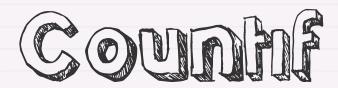

# Counts of items in a list matching a condition

Syntax

# countif(in this range, values meeting this criteria)

Example

countif(A1:A20, 1) = counts how many cells have "1"

countif(A1:A20, "<3") = counts how many cells have less than 3

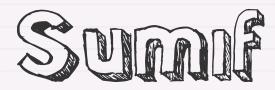

# Sums items in a list matching a condition

Syntax

# sumif(in this range, values meeting this criteria, [sum-this-range])

Example

sumif(A1:A20, 3) = sums the cells with a value of "3"

sumif(A1:A20, 3, b1:b20) = same as above but adds values
in B1:B20

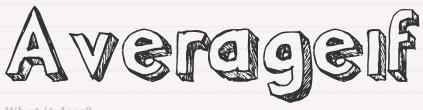

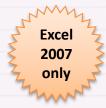

# Gets the average of values in a list that match a condition

Syntax

# averageif(in this range, values meeting this criteria, [use this range for average])

Example

averageif(A1:A20, ">5") = average of all the values above 5 in A1:A20

averageif(A1:A20, "Bob", B1:B20) = Average of all values in B1:B20 where the corresponding row in A has "Bob"

Learn more here: http://chandoo.org/wp/?s=Averageif+formula

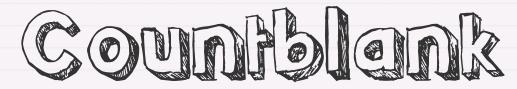

# Counts blank cells in a given list

Syntax

# countblank(in this list)

Example

countblank(list) = number of blank cells in the list

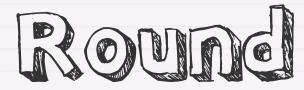

# Rounds a number to nearest decimal you specify

Syntax

# round(this number, to this many digits after decimal)

Example

round(1.2365,0) = 1

round(1.2365,2) = 1.24

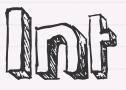

# Converts a decimal number to integer lower than it

Syntax

# int(this number)

Example

int(1.2365) = 1

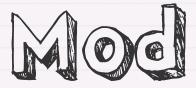

# Tells you what is the reminder after dividing one number with another

Syntax

# mod(of this number, divided by this number)

Example

$$mod(5,3) = 2$$

mod(3,5) = 3

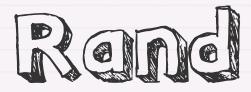

# Gives you a random number to play with

Syntax

# rand()

Example

rand() = who knows

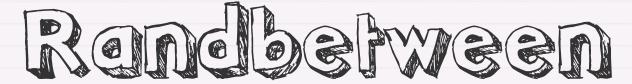

# Gets you a random integer between 2 given numbers (including both)

Syntax

# randbetween(lower limit, higher limit)

Example

### randbetween(0,100) = returns a random number between 0 and 100

Note: if you are using excel 2003 or earlier, you need to enable this function by adding analysis toolpak add-in.

Learn more here: http://chandoo.org/wp/?s=Randbetween+formula

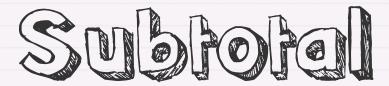

tells you the sum, average, count, standard deviation etc. of a list of numbers. If you apply data filters, the subtotal value changes based on the filtered values.

Syntax

# subtotal(<function number>,list-of-values)

Example

### subtotal(1,scores\_list) = average of the scores\_list

Note: function number 1 - Average, 2 - Count, 3 - Counta, 4 - Max, 5 - Min, 6 - Product, 7 - Standard Deviation, 8 - STDEVP, 9 - Sum

Learn more here: http://chandoo.org/wp/?s=Subtotal+formula

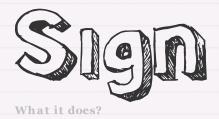

# tells you the sign of a number, 1 for positive, 0 for zero and -1 for negative values

Syntax

# sign(of this number)

Example

$$sign(15) = 1$$

$$sign(0) = 0$$
,  $sign(-15) = -1$ 

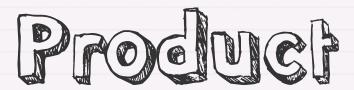

# multiplies a bunch of numbers

Syntax

# product(list of numbers)

Example

product(1,2,3,4,5) = 120

product(400,40%,50%) = 80 (50% of 40% of 400)

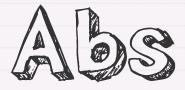

# tells you the absolute value of a given number

Syntax

# abs(some number)

Example

$$abs(-5) = 5$$

abs(1) = 1, abs(0) = 0

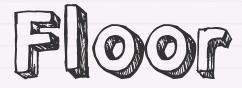

# Rounds a number down, towards zero

Syntax

# floor(this number, to the nearest multiple of this number)

Example

floor(3.678,1) = 1 (since 3 is the nearest multiple of 1)

floor(89,2) = 88, floor(-89,-2) = -88

Learn more here: http://chandoo.org/wp/?s=Floor+formula

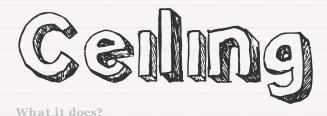

# Rounds a number up, away from zero

Syntax

# ceiling(this number, to the nearest multiple of this number)

Example

ceiling(3.678,1) = 4 (since 4 is the nearest multiple of 1 away from zero)

ceiling(89,2) = 90, ceiling(-89,-2) = -90

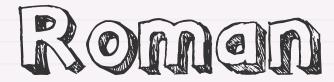

# converts a number to roman number format

Syntax

## roman(number)

Example

roman(4) = IV

roman(2009) = MMIX, roman(1999,4) = MIM

Learn more here: http://chandoo.org/wp/?s=Roman+formula

# Logical Formulas

# Excel Formula 1

The <u>fastest</u> way to learn excel formulas

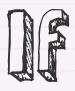

# Fetches one of the two values based on a condition

Syntax

if(is-this-true?, do this, or this)

Example

if(5<10,"hello","world") = hello

if(5>10,"hello","world") = world

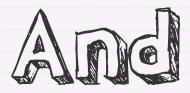

# Checks whether all conditions are passed or not

Syntax

# and(list of conditions)

Example

## and(true, false) = false

and(true, true) = true

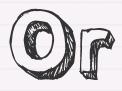

# Checks whether any condition is met

Syntax

# or(list of conditions)

Example

or(true, false) = true

or(false, false) = false

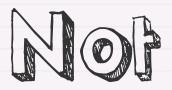

# Negates a logical value

Syntax

# not(this logical value)

Example

not(false) = true

not(not(false)) = false

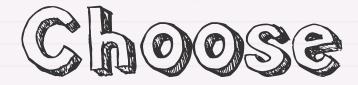

selects one of the parameters based on first parameter. Works like a really big nested IF()

Syntax

# choose(this value, from this list of values...)

Example

choose(3,"value 1", "value2", "another value") = another value

choose(int(test\_score/20),"F","D","C","B","A") = tells you the letter grade for the given score

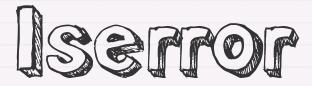

# Checks if the input has error or not

Syntax

# iserror(this value)

Example

iserror(1/0) = true

iserror(0/1) = false

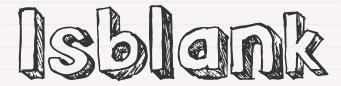

# Checks if the input is blank or not

Syntax

## isblank(this value)

Example

isblank(A1) = true if A1 is blank

isblank("") = false

# Isnumber

What it does?

# Checks if the input is number of not

Syntax

# isnumber(this value)

Example

isnumber(123) = true

isnumber("chandoo") = false

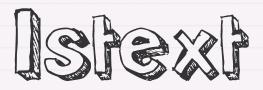

# Checks if the input is text or not

Syntax

## istext(this value)

Example

istext(123) = false

istext("chandoo") = true

Learn more here: <a href="http://chandoo.org/wp/?s=Istext+formula">http://chandoo.org/wp/?s=Istext+formula</a>

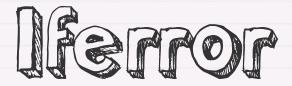

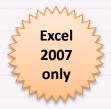

An easy way to handle errors in formulas.

IFERROR returns the value you want incase of an error with the formula

Syntax

iferror(some formula, value to return incase of error)

Example

iferror(1/0,"cant divide by zero") = cant divide by zero

iferror(0/1,"cant divide by zero") = 0

# Text Formulas

# Excel Formula 1

The <u>fastest</u> way to learn excel formulas

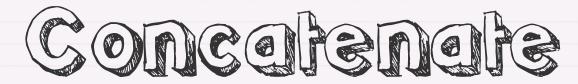

# Adds a bunch of text values to one another

Syntax

# concatenate(this, [to this..])

Example

concatenate("one ","big ","text") = one big text

concatenate(A1,A2,A3) = adds the text values in A1,A2 and A3

### **Interesting Tip**

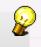

You can use & operator instead of concatenate(). For eg. ="one"&"big"&"text" works the same way as example 1

the same way as example 1

Learn more here: http://chandoo.org/wp/?s=Concatenate+formula

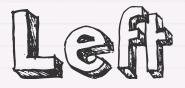

#### Cuts a text from left

Syntax

#### left(from this text, this many letters)

Example

left("Pointy Haired Dilbert rocks", 6) = Pointy

left(A1,5) = first five characters in the cell A1

Learn more here: <a href="http://chandoo.org/wp/?s=Left+formula">http://chandoo.org/wp/?s=Left+formula</a>

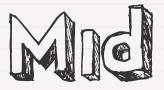

#### Gets a portion of text

Syntax

#### mid(from this text, start here, this many letters)

Example

mid("hello",2,3) = ell

mid("hello", 2,99) = ello

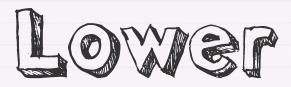

#### Converts a text to lower case

Syntax

#### lower(this text)

Example

lower("Hello") = hello

lower("hELLo") = hello

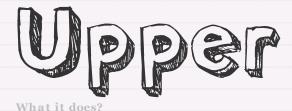

Gets you upper case text from given one

Syntax

#### upper(this text)

Example

upper("hello") = HELLO

upper("hELLo") = HELLO

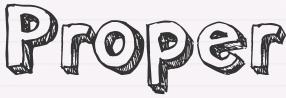

#### Converst text to proper case

Syntax

#### proper(this text)

Example

proper("hello world") = Hello World

proper("Hello world") = Hello World

Learn more here: <a href="http://chandoo.org/wp/?s=Proper+formula">http://chandoo.org/wp/?s=Proper+formula</a>

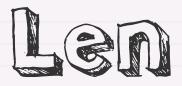

#### Tells you the length of a given text

Syntax

#### len(of this text)

Example

len("hello") = 5

len(A1) = length of the value in cell A1

Learn more here: <a href="http://chandoo.org/wp/?s=Len+formula">http://chandoo.org/wp/?s=Len+formula</a>

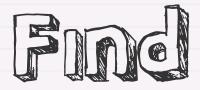

#### Finds the position of a text in another text

Syntax

#### find(this, in this text, [start here])

Example

find("e","hello") = 2

find("m", "hello") = ERROR

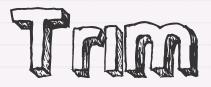

#### Removes un-necessary spaces in a given text

Syntax

#### trim(this text)

Example

trim(" unusally spaced text ") = unusually spaced text

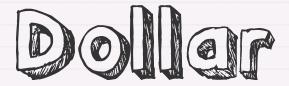

## converts a number to \$ currency Format. Uses your local currency settings

Syntax

#### dollar(value, [number digits of decimal point])

Example

#### dollar(2300,2) = \$2,300.00

Note: Dollar() uses your excel installation currency settings. So if you use someother currency like SEK, Rs. Euro, those symbols will appear

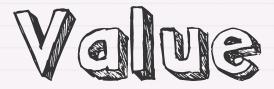

#### Converts text to numbers

Syntax

#### value(from this text)

Example

value("1.2365") = 1.2365

value("hello") = ERROR

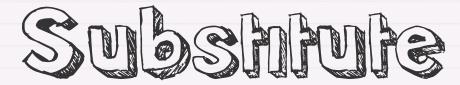

## Substitutes one text with another in the given text

Syntax

substitute(in this text, this text, with this text,
[at this occurance])

Example

substitute("Pointy Haired Dilbert", "Pointy", "Curly") =
Curly Haired Dilbert

substitute("123-123-1234","-","") = 1231231234

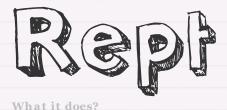

#### Repeats a particular text n number of times

Syntax

#### rept(this text, this many number of times)

Example

rept("And", 2) = AndAnd

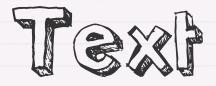

# Converts something in text to a number format (works for dates and times too)

Syntax

#### text(text value, format you want)

Example

text("2300","\$0,00.00") = \$2,300.00

Note: you can format the text value using any formatting code. Learn more about excel cell formatting codes from below links

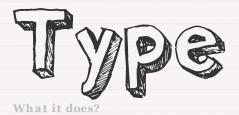

#### tells you the type of value in a cell

Syntax

#### type(of this value)

Example

#### type("chandoo") = 2

Type returns 1 if the input is number, 2 for text, 4 for logical values, 16 for error values and 64 for arrays

# Lookup & Reference Formulas

### Excel Formula 1

The <u>fastest</u> way to learn excel formulas

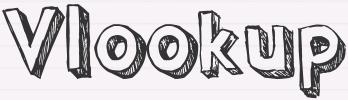

Searches where a value is in a list, and then returns another value from the same row. Use when you need phone number based on name etc.

Syntax

vlookup(this value, in this list, and get me value in this column, [is-my-list-sorted?])

Example

vlookup("John", list, 2, false) = finds where John is in the list and returns the value in the 2nd column

Note: Use vlookup if your list is in rows and hlookup if your list is in columns

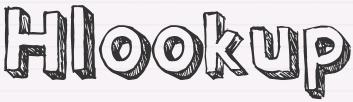

Searches where a value is in a list, and then returns another value from the same column. Use when you need phone number based on name etc.

Syntax

hlookup(this value, in this list, and get me value in this row, [is-my-list-sorted?])

Example

hlookup("John", list, 2, false) = finds where John is in the list and returns the value in the 2nd row

Note: Use vlookup if your list is in rows and hlookup if your list is in columns

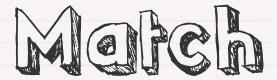

#### finds the location of a value in a range of cells

Syntax

#### match(what to find, in this list, type of match)

Example

match("bill gates", customer\_list,0) = tells you position of customer named "bill gates" in the customer list

match(23, scores\_list,1) = gets the position of first score greaters than 23 in the scores list (this should be sorted from low to high)

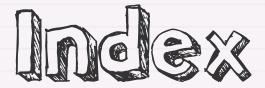

gets you the value in a particular row (and column) of a given range of cells

Syntax

## INDEX(range of cells, from this row, [and this column])

Example

INDEX(A1:C10,3,2) = gets you the value in cell B3 (which is 3rd and 2nd column in the range A1:C10

INDEX(A1:A10,15) = returns a #REF! error since there are only 10 values in the range A1:A10

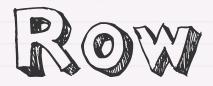

#### Tells you the current row number

Syntax

#### row([of this cell])

Example

row() = row number where you wrote this formula

row(C4) = 4

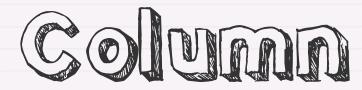

#### Tells you the current column number

Syntax

#### column([of this cell])

Example

column() = column number where you wrote this formula

column(C4) = 3

# Statistical Formulas

### Excel Formula 1

The <u>fastest</u> way to learn excel formulas

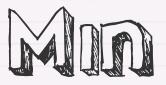

#### Finds the minimum of a given list of numbers

Syntax

#### min(of this list of numbers)

Example

min(1,2,3) = 1

min(A1:A20) = minimum value in the range A1:A20

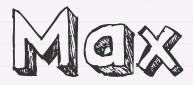

#### Finds the maximum of a given list of numbers

Syntax

#### max(of this list of numbers)

Example

 $\max(1,2,3) = 3$ 

max(A1:A20) = maximum value in the range A1:A20

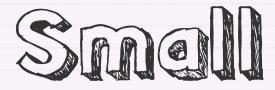

#### Finds the nth smallest number in a list

Syntax

#### small(from this list, nth smallest number)

Example

small(list, 2) = 2nd smallest number in the list

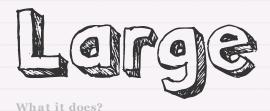

Finds the nth largest number in a list

Syntax

large(from this list, nth largest number)

Example

large(list, 2) = 2nd largest number in the list

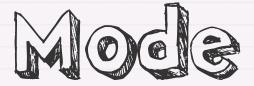

finds out the MODE of a list of values. Mode is a value with highest frequency in the list

Syntax

#### mode(list of values)

Example

mode(1,2,3,3,3,4,4,4,4,5,5,6,7) = 4

mode(1,2,3,4,5) = returns #N/A error since no value has highest frequency

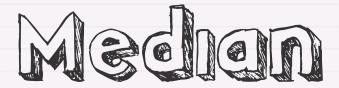

#### finds the statistical median of a list of values

Syntax

#### median(list of values)

Example

median(3,4,5,1,2) = 3

median(1,1,2,2) = 1.5

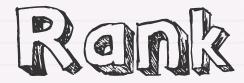

#### tells you the rank of a number in a list of values

Syntax

#### rank(of this number, in this numbers, [order])

Example

rank(20,list of numbers) = rank of 20 in "list of numbers" (in descending order)

rank(20,list of numbers, 1) = rank of 20, but in ascending order

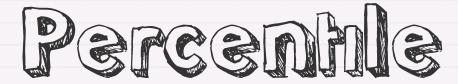

## Gets the kth percentile value from a range of values

Syntax

#### percentile(range of values, percentile)

Example

percentile(scores\_list,0.83) = gets the 83rd percentile value from scores\_list

# Date & Time Formulas

### Excel Formula 1

The <u>fastest</u> way to learn excel formulas

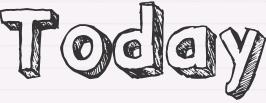

#### Today's date

Syntax

#### today()

Example

today() = today's date

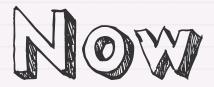

#### Today's date along with current time

Syntax

#### now()

Example

now() = today's date along with current time

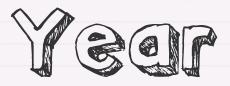

#### Tells you the year from a given date

Syntax

#### year(of this date)

Example

year("12/31/1981") = 1981

year(today()) = current year

Learn more here: <a href="http://chandoo.org/wp/?s=Year+formula">http://chandoo.org/wp/?s=Year+formula</a>

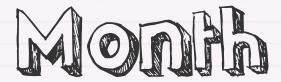

#### Tells you the month from a given date

Syntax

#### month(of this date)

Example

month("12/31/1981") = 12

month(today()) = current month

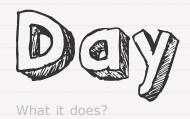

#### Tells you the day of month from a given date

Syntax

#### day(of this date)

Example

day("12/31/1981") = 31

day(today()) = current day

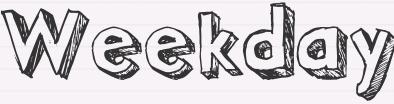

### Tells you the day of week from a given date

Syntax

### weekday(of this date)

Example

weekday("12/12/1981") = 7

weekday(today()) = current day of week

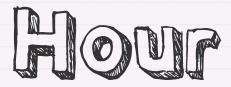

### Tells you the hour from a given time

Syntax

#### hour(at this time)

Example

#### hour("11:30") = 11

hour(now()) = current hour

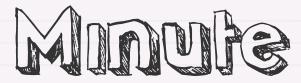

### Tells you the minutes from a given time

Syntax

#### minute(at this time)

Example

minute("11:30") = 30

minute(now()) = current minutes

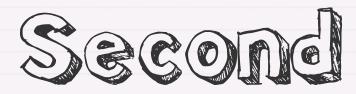

### Tells you the seconds from a given time

Syntax

### second(at this time)

Example

second("11:30:45") = 45

second(now()) = current seconds

Learn more here: <a href="http://chandoo.org/wp/?s=Second+formula">http://chandoo.org/wp/?s=Second+formula</a>

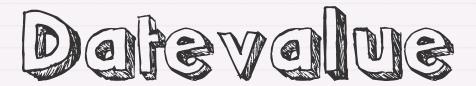

Converts a date in the text format to excel date format (remember, you still need to format it)

Syntax

#### datevalue(from this text)

Example

DATEVALUE("31/12/2001") = 37256 (which is the excel's way of saying it is 31st December 2001)

Note: Date value depends on your computer's settings. So if you use MM/DD/YYYY dates in your country, they work in the datevalue

Learn more here: http://chandoo.org/wp/?s=Datevalue+formula

### Timevelue

What it does?

### Converts a time in text format to excel time value

Syntax

### timevalue(from this text)

Example

timevalue("12:30 am") = 0.020833333 (which is excel's way of saying it is almost beyond bed time)

timevalue("22:00") = 0.916666667 (it works with 24H format too)

Learn more here: http://chandoo.org/wp/?s=Timevalue+formula

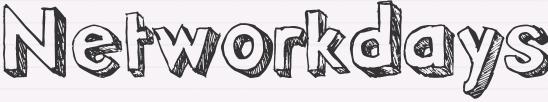

## Tells you how many working days are there between 2 given dates

Syntax

### networkdays(from this date, to this date, [add this holidays as well])

Example

networkdays("12/1/2008","12/31/2008") = 23

networkdays(TODAY(),TODAY()+30) =
total working days in next 30 days

Learn more here: http://chandoo.org/wp/?s=Networkdays+formula

# Financial Formulas

### Excel Formula 1

The <u>fastest</u> way to learn excel formulas

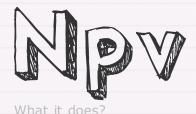

# Calculates net present value from a series of future payments

Syntax

npv(at this rate, list of payments)

Example

npv(10%,100,100,100,100,100) = 379.07

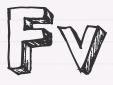

### Finds out how much a series of payments is worth in future

Syntax

fv(at this rate, this many payments, of each)

Example

fv(10%,12,-1000) = 21,384.28

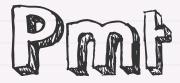

Tells you how much you should pay on your mortage (every month ..)

Syntax

pmt(at this rate, this many payments, for this much amount)

Example

pmt(10%,12,-100000) = 14676.33

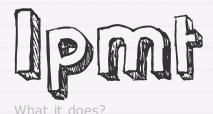

tells you how much of your mortgage goes towards interest in specified month

Syntax

ipmt(at this rate, on this payment, out of this many payments, for this much amount)

Example

ipmt(10%,3,12,-100000) = 9017.97

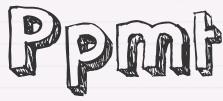

### tells you how much of your mortgage goes towards principle in specified month

Syntax

ppmt(at this rate, on this payment, out of this many payments, for this much amount)

Example

ppmt(10%,3,12,-100000) = 5658.36

#### **List of Formulas Covered in This Book**

| Math Formulas    |                 | <u>Logical</u>  | <u>Text</u>        | <u>Lookup</u>  | <u>Statistical</u> | Date & Time        | <u>Financial</u> |
|------------------|-----------------|-----------------|--------------------|----------------|--------------------|--------------------|------------------|
| <u>Sum</u>       | <u>Rand</u>     | <u>If</u>       | <u>Concatenate</u> | <u>Vlookup</u> | <u>Min</u>         | <u>Today</u>       | <u>Npv</u>       |
| Count            | Randbetween     | <u>And</u>      | <u>Left</u>        | <u>Hlookup</u> | Max                | Now                | <u>Fv</u>        |
| <u>Average</u>   | <u>Subtotal</u> | <u>Or</u>       | Mid                | <u>Match</u>   | <u>Small</u>       | <u>Year</u>        | <u>Pmt</u>       |
| Countif          | <u>Sign</u>     | <u>Not</u>      | <u>Lower</u>       | <u>Index</u>   | <u>Large</u>       | <u>Month</u>       | <u>lpmt</u>      |
| <u>Sumif</u>     | <u>Product</u>  | Choose          | <u>Upper</u>       | Row            | <u>Mode</u>        | <u>Day</u>         | <u>Ppmt</u>      |
| <u>Averageif</u> | <u>Abs</u>      | <u>Iserror</u>  | <u>Proper</u>      | <u>Column</u>  | <u>Median</u>      | <u>Weekday</u>     |                  |
| Countblank       | Floor           | <u>Isblank</u>  | <u>Len</u>         |                | <u>Rank</u>        | <u>Hour</u>        |                  |
| Round            | Ceiling         | <u>Isnumber</u> | <u>Find</u>        |                | <u>Percentile</u>  | <u>Minute</u>      |                  |
| <u>Int</u>       | <u>Roman</u>    | <u>Istext</u>   | <u>Trim</u>        |                |                    | Second             |                  |
| Mod              |                 | <u>Iferror</u>  | <u>Dollar</u>      |                |                    | <u>Datevalue</u>   |                  |
|                  |                 |                 | <u>Value</u>       |                |                    | <u>Timevalue</u>   |                  |
|                  |                 |                 | <u>Substitute</u>  |                |                    | <u>Networkdays</u> |                  |
|                  |                 |                 | Rept               |                |                    |                    |                  |
|                  |                 |                 | <u>Text</u>        |                |                    |                    |                  |
|                  |                 |                 | <u>Type</u>        |                |                    |                    |                  |

#### **Looking for More Material on Excel Formulas?**

For more information on excel formulas, do visit the following links:

http://chandoo.org/wp/tag/formulas

http://chandoo.org/excel-formulas

http://chandoo.org/wp/category/excel

http://chandoo.org/wp/

If you would like to receive daily excel tips by e-mail, signup here

### Excel Formula 1

### The <u>fastest</u> way to learn excel formulas

by

Purna Duggirala

http://chandoo.org/wp/